# UNIVERSIDADE FEDERAL DE SANTA MARIA CENTRO DE TECNOLOGIA CURSO DE GRADUAÇÃO EM ENGENHARIA DE TELECOMUNICAÇÕES

Angelyca de Siqueira

# **PADRONIZAÇÃO DE SAÍDA DE DADOS EM XML DE SOFTWARES UTILIZADOS PARA CADASTRO DE REDES BASEADO EM ESTUDO DE CASO DE UM PROVEDOR DE MÉDIO PORTE EM EXPANSÃO**

Santa Maria, RS 2022

**Angelyca de Siqueira**

# **PADRONIZAÇÃO DE SAÍDA DE DADOS EM XML DE SOFTWARES UTILIZADOS PARA CADASTRO DE REDES BASEADO EM ESTUDO DE CASO DE UM PROVEDOR DE MÉDIO PORTE EM EXPANSÃO**

Trabalho de Conclusão de Curso apresentado ao Curso de Engenharia de Telecomunicações, da Universidade Federal de Santa Maria (UFSM), como requisito parcial para obtenção do grau de **Engenheira de Telecomunicações.**

Orientador: Marcelo Serrano Zanetti., Dr.Eng.

Santa Maria, RS 2022

© 2022

Todos os direitos autorais reservados a Angelyca de Siqueira. A reprodução de partes ou do todo deste trabalho só poderá ser feita com autorização por escrito do autor. Fone (055)55 9 9194-7851; E-mail: angelycasiqueira@gmail.com

**Angelyca de Siqueira**

## **PADRONIZAÇÃO DE SAÍDA DE DADOS EM XML DE SOFTWARES UTILIZADOS PARA CADASTRO DE REDES BASEADO EM ESTUDO DE CASO DE UM PROVEDOR DE MÉDIO PORTE EM EXPANSÃO**

Trabalho de Conclusão de Curso apresentado ao Curso de Engenharia de Telecomunicações, da Universidade Federal de Santa Maria (UFSM), como requisito parcial para obtenção do grau de **Engenheira de Telecomunicações.**

**Aprovado em 15 de dezembro de 2022:**

**Marcelo Serrano Zanetti, Dr. Eng. (UFSM)** (Presidente/Orientador)

**\_\_\_\_\_\_\_\_\_\_\_\_\_\_\_\_\_\_\_\_\_\_\_\_\_\_\_\_\_\_\_\_\_\_\_\_\_\_\_\_**

**\_\_\_\_\_\_\_\_\_\_\_\_\_\_\_\_\_\_\_\_\_\_\_\_\_\_\_\_\_\_\_\_\_\_\_\_\_\_\_\_ Carlos Henrique Barriquello, Dr. Eng.** 

**\_\_\_\_\_\_\_\_\_\_\_\_\_\_\_\_\_\_\_\_\_\_\_\_\_\_\_\_\_\_\_\_\_\_\_\_\_\_\_\_ Claiton Pereira Colvero, Dr. Eng.**

> Santa Maria, RS 2022

À minha mãe, Cleusa, que tornou esse caminho possível.

#### **AGRADECIMENTOS:**

<span id="page-5-0"></span>Agradeço primeiramente à minha mãe por todo apoio nesse percurso de graduação, por ter sido a base desde o início.

À minha irmã que dividiu o apartamento e a vida comigo, sendo colo e apoio nos momentos mais difíceis.

Ao meu namorado que foi esperança, otimismo e refúgio nessa última fase que pareceu, por inúmeras vezes, sem final.

Ao meu orientador pelos conselhos, pela paciência e pelo acompanhamento no processo.

Ao meu coordenador Gustavo, por dividir todo o conhecimento que tem comigo e pela paciência para ensinar do zero uma documentação.

Aos demais colegas do setor e da empresa por terem contribuído direta ou indiretamente no meu aprendizado e no meu crescimento.

*"Que os vossos esforços desafiem as impossibilidades, lembrai-vos de que as grandes coisas do homem foram conquistadas do que parecia impossível."* ~ Charles Chaplin

.

#### **RESUMO**

## <span id="page-7-0"></span>**PADRONIZAÇÃO DE SAÍDA DE DADOS EM XML DE SOFTWARES UTILIZADOS PARA CADASTRO DE REDES BASEADO EM ESTUDO DE CASO DE UM PROVEDOR DE MÉDIO PORTE EM EXPANSÃO**

#### AUTOR: ANGELYCA DE SIQUEIRA ORIENTADOR: MARCELO SERRANO ZANETTI

Com o crescente uso da internet, surgiu a necessidade de manter os processos e sistemas integrados. Com isso, aumentou a demanda de tecnologias que tornem possível o desenvolvimento de sistemas capazes de se integrar e interoperar, mantendo a estrutura física dos dados e dispensando grandes intervenções para ajustes. Logo, é indispensável que haja um padrão para comunicação de dados. O propósito desse trabalho é apresentar a linguagem XML como formato universal para intercâmbio de dados, demonstrando as facilidades que traria comparado ao atual cenário de exportação e importação de arquivos. Para comprovar o proposito, é feito um estudo de caso demonstrando quais os formatos atuais de mesma finalidade e qual o comportamento esperado dos mesmos em padrão XML.

**Palavras-chave:** XML, documentação de redes, intercâmbio de dados.

#### **ABSTRACT**

## <span id="page-8-0"></span>**STANDARDIZATION OF SOFTWARE XML DATA OUTPUT USED FOR NETWORK REGISTRATION BASED ON A CASE STUDY OF A MEDIUM-SIZED PROVIDER EXPANDING**

## AUTHOR: ANGELYCA DE SIQUEIRA ADVISOR: MARCELO SERRANO ZANETTI

With the growing use of the internet, the need to keep processes and systems integrated arose. As a result, the demand for technologies that make possible the development of systems capable of integrating and interoperating, maintaining the physical structure of the data and dispensing with major interference for adjustments, has increased. Therefore, it is essential that there is a standard for data communication.

The purpose of this work is to present the XML language as a universal format for data exchange, demonstrating the facilities it would bring compared to the current scenario of exporting and importing files to the Connect Master software. To verify the purpose, a case study is made demonstrating which current formats are exported by other software with the same purpose and what is their expected behavior in the XML standard.

**Keywords:** XML, network documentation, data Exchange.

# LISTA DE ILUSTRAÇÕES

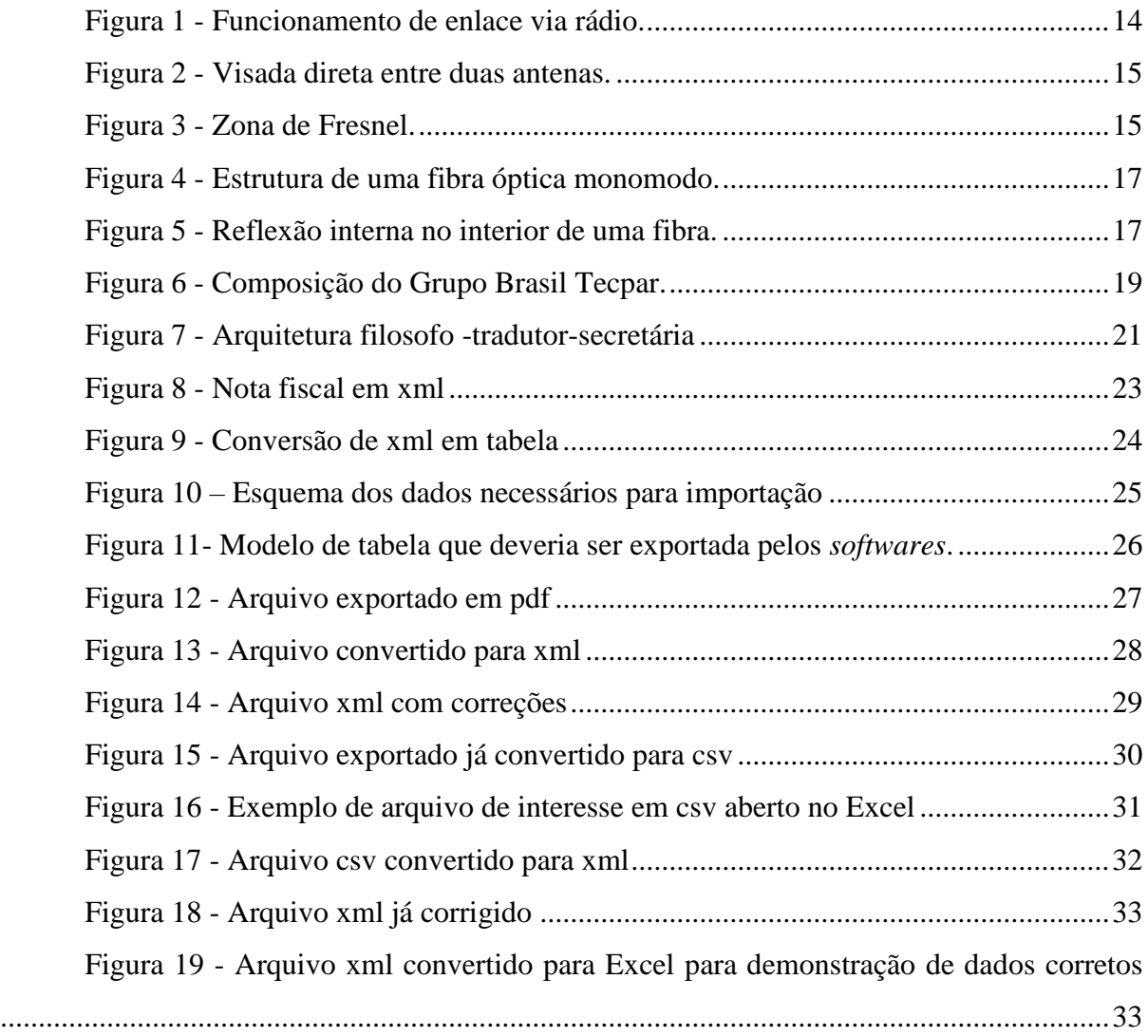

# **SUMÁRIO**

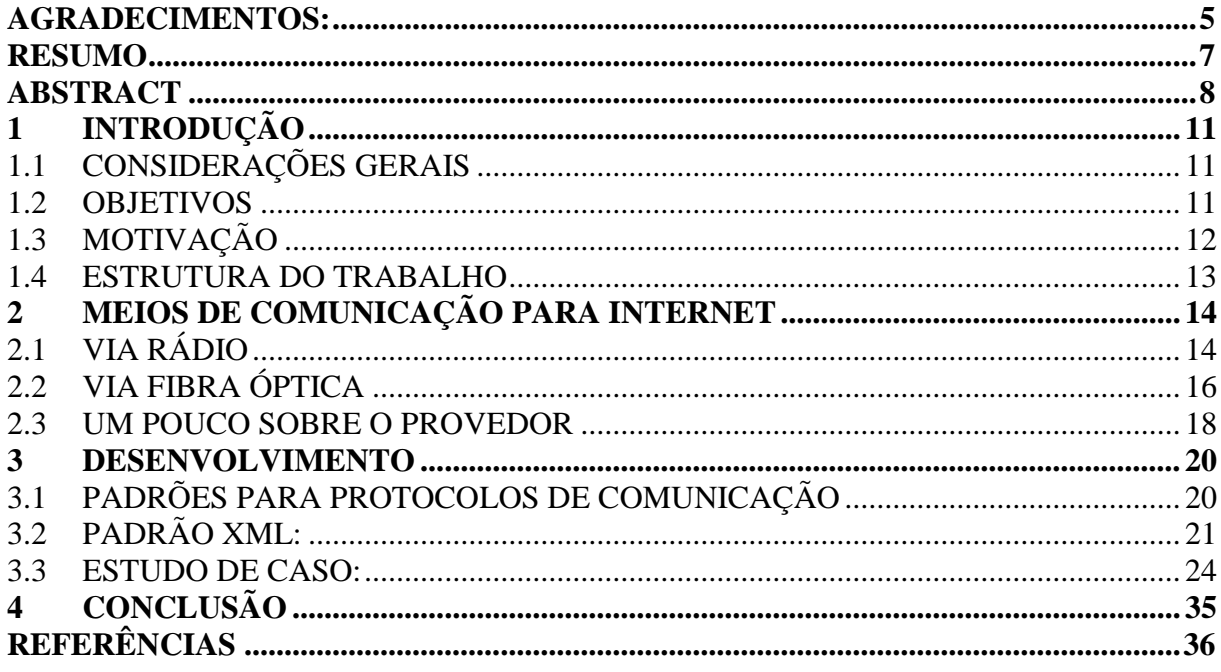

# <span id="page-11-0"></span>1 INTRODUÇÃO

## <span id="page-11-1"></span>1.1 CONSIDERAÇÕES GERAIS

As tecnologias de informação vêm em um crescente avanço no decorrer dos anos, entretanto, isso foi acentuado com a pandemia da Covid-19 em março de 2020. Com a necessidade de distanciamento social e *lockdown*, o único meio de comunicação se tornou o virtual. O que parecia uma questão de um mês, resultou em quase dois anos de medidas de distanciamento.

Com essas medidas, sentiu-se a necessidade de maior velocidade e maior estabilidade nos *links* de internet, uma vez que deixou de ser apenas para lazer para alguns usuários. O que antes era utilizado apenas para ver um filme, usar redes sociais ou jogar, se tornou ferramenta de trabalho da maior parcela da população mundial.

Os provedores passaram a ter demandas cada vez maiores, tanto de suporte, quanto de novos acessos ou aumento de bandas. Com isso, houve um processo de adequação nas empresas para atender às questões novas. As equipes foram expandidas para conseguir atender todas as necessidades.

Os projetos aumentaram proporcionalmente e as informações novas, de caixas e localizações, também. Assim, foi necessário centralizar as informações para fins de organização e para que toda a empresa tivesse fácil acesso. Os provedores passaram a utilizar *softwares* para armazenar essas informações.

Entretanto, cada empresa utiliza um programa para documentar sua rede. Quando um provedor de maior porte, adquire outro, surge então o problema de intercâmbio de dados entre os programas. Isso acontece por cada *software* ter um formato de saída e entrada que, diversas vezes, difere do outro. Ou seja, os sistemas operacionais não são compatíveis.

#### <span id="page-11-2"></span>1.2 OBJETIVOS

O objetivo principal deste trabalho é comprovar a necessidade de que haja um padrão de exportação e importação de dados, mostrando como facilitaria em tempo e custos para os usuários de qualquer *software* com base em um estudo de caso de um provedor real de médio porte e atuante no mercado.

# <span id="page-12-0"></span>1.3 MOTIVAÇÃO

É quase impensável, com todo o avanço da inteligência artificial e de todo o setor de telecomunicações, que haja necessidade de trabalho manual e repetitivo devido a problemas de saída e entrada de dados em *softwares*. Atualmente, há no provedor usado para estudo de caso um setor direcionado somente ao cadastro de redes e o processo é quase que totalmente manual. A motivação desse trabalho é comprovar como facilitaria o processo de documentação para os provedores caso houvesse intercambio de dados por meio de um estudo de caso demonstrando a facilidade trazida pelo padrão XML, bem como salientar sobre às questões de dados expostos em conversores livres na web.

## <span id="page-13-0"></span>1.4 ESTRUTURA DO TRABALHO

O trabalho está composto da seguinte maneira:

O primeiro capítulo trata de um resumo sobre o trabalho, trazendo os objetivos e a motivação que levaram a ele.

O segundo capítulo apresenta os dois principais meios de transmissão de sinal utilizados pelo provedor em questão utilizado para o estudo de caso, destacando os prós e contras de cada meio. Ainda, é dada uma visão geral do provedor utilizado para estudo de caso, especificando os *softwares* que serão usados no trabalho e feita uma explicação sobre funcionamento e vantagens do formato XML.

Já o capítulo 3 trata do estudo de caso, demonstrando para 2 casos de provedores adquiridos que utilizavam *softwares* diferentes entre si. Além disso, sugere opções de trabalho futuro embasados na teoria descrita no decorrer do trabalho.

## <span id="page-14-1"></span>2 MEIOS DE COMUNICAÇÃO PARA INTERNET

## <span id="page-14-2"></span>2.1 VIA RÁDIO

A internet via rádio ainda é a melhor opção custo/benefício para inúmeras zonas rurais ou locais geograficamente isolados e, ainda, única opção para outros. Locais mais retirados ou em beiras de rodovias é inviável outro meio de comunicação para internet devido a custo, manutenções e mão de obra.

Essa tecnologia funciona através de sinais emitidos por antenas (transmissores), as quais ficam no alto de torres – conhecidas como POPs (Ponto de Acesso) e são instaladas em pontos altos das localidades. A antena receptora, por sua vez, é colocada normalmente nos topos de prédios ou residências para que tenha visada direta da transmissora e então haja comunicação. A [Figura 1](#page-14-0) mostra o esquema de funcionamento entre provedor e cliente. Na [Figura](#page-15-0) 2 pode-se ver que os enlaces de rádio são traçados sempre em linha reta. Isso porque em sinais de radiofrequência sempre são consideradas perdas, dependendo da distância e obstáculos entre transmissor-receptor.

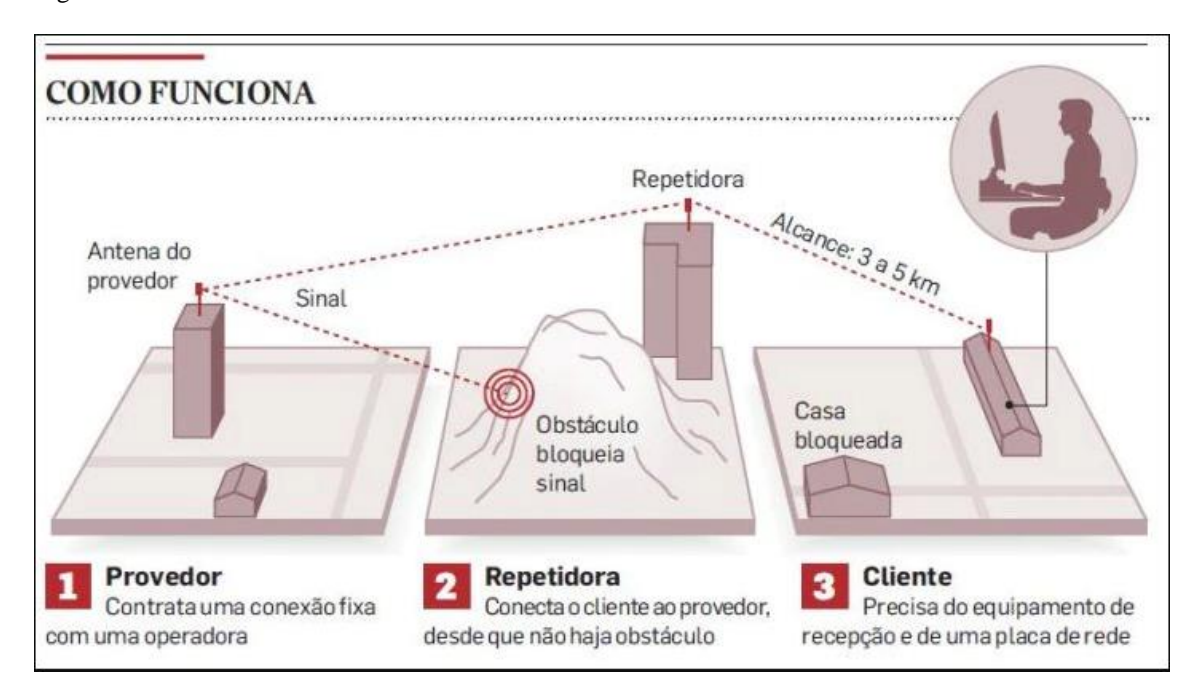

*\_\_\_\_\_\_\_\_\_\_\_\_\_\_\_\_\_\_\_\_\_\_\_\_\_\_\_\_\_\_\_\_\_\_\_\_\_\_\_\_\_\_\_\_\_\_\_\_\_\_\_\_\_\_\_\_\_\_\_\_\_\_\_\_\_\_\_\_\_\_\_\_\_\_\_*

<span id="page-14-0"></span>Figura 1 - Funcionamento de enlace via rádio.

Fonte: (ESTADÃO, 2010).

<span id="page-15-0"></span>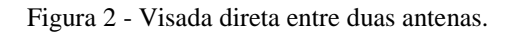

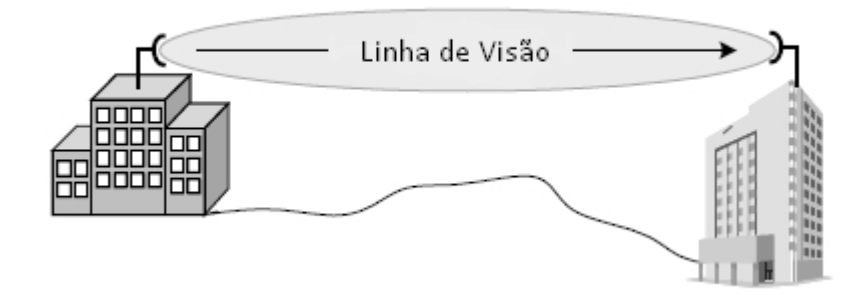

Fonte: (BATTISTI, J., 2014 - traduzida).

Para fazer o planejamento de uma instalação de enlace de radiofrequência (RF) e considerando que a visada é feita sempre em linha reta, é definida a Zona de Fresnel. Como mostra a [Figura 3](#page-15-1), essa será uma série de elipses concêntricas em torno da reta traçada. Ela determina uma área em torno da visada direta que pode produzir interferências no sinal. Dentre essas, pode-se considerar reflexão, difração, absorção ou espalhamento do sinal causando degradação ou perda completa.

<span id="page-15-1"></span>Figura 3 - Zona de Fresnel.

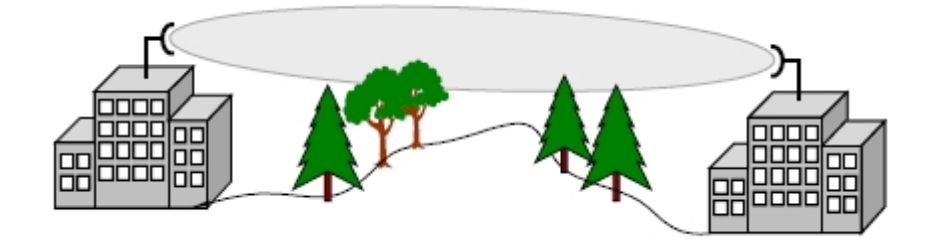

Fonte: (BATTISTI, J., 2014).

A primeira e, talvez, maior vantagem dessa opção é a cobertura. O sistema de antenas/torres viabiliza a chegada do sinal em grandes extensões para lugares mais afastados onde ainda não tenha chegado a tecnologia de fibra óptica. Além disso, a manutenção é reduzida, comparada a uma opção cabeada. Desde que a instalação seja feita corretamente, antenas bem-posicionadas e com boa visada, não trará problemas adicionais frequentes.

Entretanto, como essa tecnologia funciona por ondas eletromagnéticas haverá problemas com instabilidade. Assim como enlaces via satélite, as condições climáticas irão interferir na estabilidade. Em dias de chuvas ou tempestades haverá interferências e, até mesmo, perda do sinal. A velocidade para esse tipo de conexão também é limitada, além de que, geralmente, o usuário precisa pagar pelos equipamentos e/ou pela instalação.

Outro ponto a ser considerado é que o tempo irá desgastando os equipamentos, os quais ficam expostos ao sol e chuvas, bem como as torres. Para manutenções em torres é necessário deslocar uma equipe considerando os riscos, além de necessária autorização do dono do local onde os equipamentos se encontram (dentro de lavouras, por exemplo, em casos de zonas rurais). Nesse caso a manutenção precisará ser feita em horário apropriado e permitido por terceiros, independente do provedor ou dos clientes afetados.

# <span id="page-16-0"></span>2.2 VIA FIBRA ÓPTICA

A cobertura de fibra óptica vem crescendo extremamente rápido no decorrer dos anos e oferecendo planos de alta velocidade com preços acessíveis. De acordo com dados da Anatel (2021) a infraestrutura de fibra já atende 82,3% dos munícipios brasileiros e, deve crescer aproximadamente 27% até 2025.

A tecnologia de fibra óptica é um meio de transmissão que permite que os dados sejam enviados e recebidos por longas distancias à altas velocidades. O cabeamento de cobre, por exemplo, permite uma velocidade determinada, enquanto redes comerciais de fibra óptica podem atingir velocidade aproximadamente 4000 vezes maior.

Os cabos da fibra ótica são compostos por vidro ou plástico extrudado e os diâmetros de 125 micrômetros de espessura, aproximadamente um fio de cabelo humano. Eles devem ser manuseados com cuidado nas instalações pois são bastante sensíveis. A estrutura física geral de uma fibra monomodo pode ser vista na [Figura 4.](#page-17-0)

O núcleo da fibra formado por material transparente com alto índice de refração e é revestido por camadas transparentes com índice de refração mais baixo. Com o auxílio de conversores integrados aos transmissores, todo o sinal de dados é transformado em luz. Assim, a luz é emitida para o interior do núcleo da fibra em um ângulo mínimo de incidência (também denominado ângulo crítico). Esse ângulo permite que a luz sofra sucessivas reflexões internas

totais, conforme [Figura 5.](#page-17-1) Dessa forma, a luz pode ser propagada por longas distancias com perdas mínimas de intensidade.

<span id="page-17-0"></span>Figura 4 - Estrutura de uma fibra óptica monomodo.

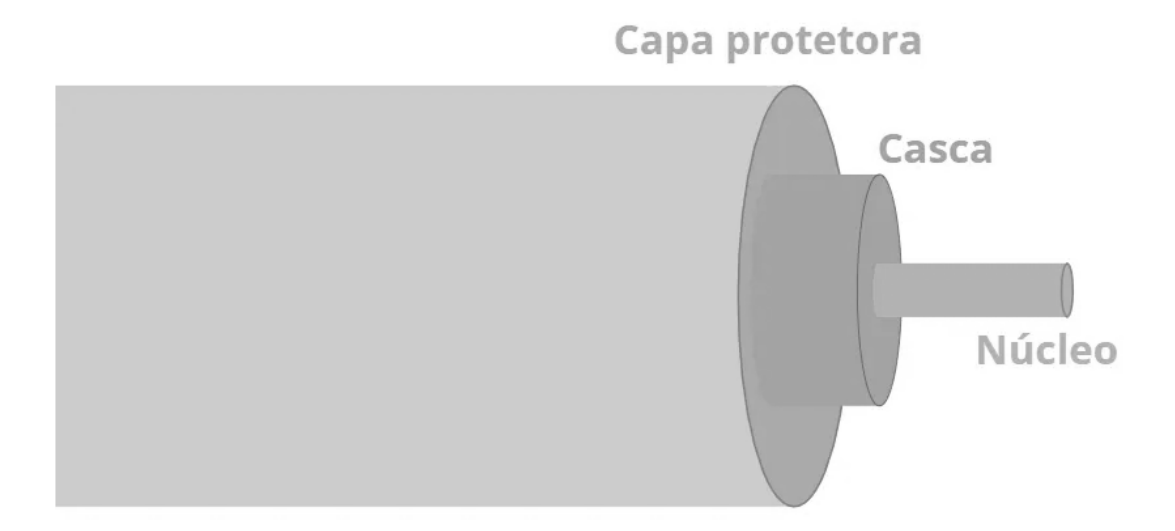

Fonte: Autora.

<span id="page-17-1"></span>Figura 5 - Reflexão interna no interior de uma fibra.

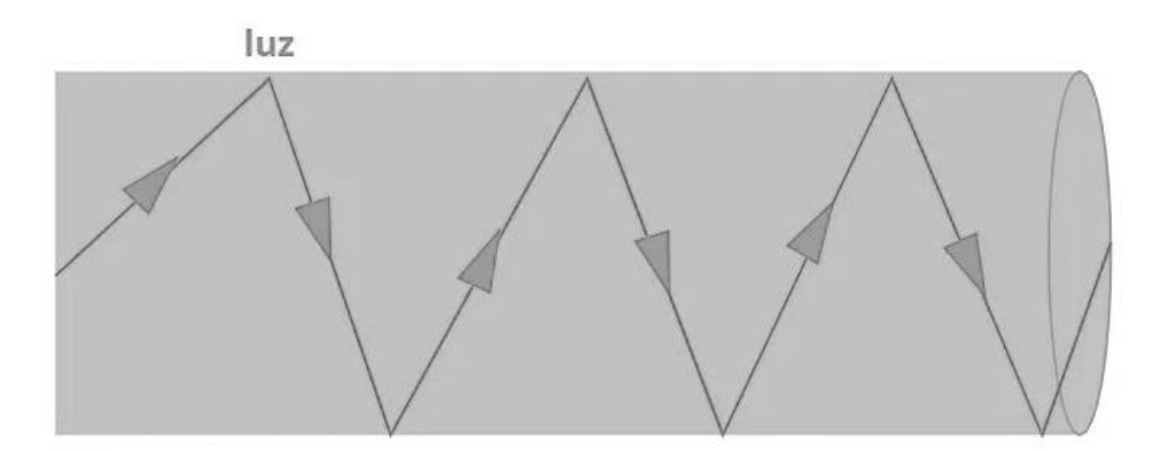

Fonte: Autora.

A conexão via fibra consegue atingir maiores velocidades, comparado a enlaces de rádio, assim os provedores conseguem oferecer planos melhores em termos de estabilidade, velocidade e largura de banda. Comparado a um fio de cobre, a quantidade de informações que uma fibra transmite seria necessário um fio com diâmetro de 6m para mesmo volume de dados.

A qualidade do sinal é preservada mesmo em grandes distancias. Enquanto no fio de cobre a degradação de sinal começa a ocorrer a distancias superiores a 100m, na fibra depende

do conversor utilizado. Um conversor comum sustenta até 20km de sinal sem oscilações, enquanto conversores mais modernos chegam a 200km.

Ainda, há como vantagem a redução de espaço físico (já que não serão necessários instalações de torres por exemplo). Os cabos de fibra por terem diâmetros menores e tem vida útil de até 100 anos e em casos de rompimentos podem ser fusionados.

Entretanto, apesar das várias vantagens a fibra traz uma desvantagem bastante peculiar. Os distribuidores ópticos (DIO) dentro dos POPs são locais propícios para criação de ninhos de insetos. Assim, formigas, abelhas, cupins e outros insetos se acomodam nos DIO e passam a se alimentar da fibra causando prejuízos. Fibras que atravessam áreas de mata também são comumente atacadas por caturritas e outros pássaros causando rompimentos em áreas de difícil acesso para manutenção.

#### <span id="page-18-0"></span>2.3 UM POUCO SOBRE O PROVEDOR

Este trabalho foi baseado na forma de cadastro do grupo Brasil TecPar, de rede da empresa e redes legadas (adquiridas). O grupo está situado em Santa Maria- RS e está no mercado de redes e internet desde 1995, onde trabalhava com internet discada (*dial-up*). Iniciou em 2000 as operações via rádio e em 2014 então inicia a migração das redes para fibra. Hoje possui uma rede mista, entre enlace de rádio e fibra, porém em constante expansão na rede de fibra, tecnologia GPON.

O grupo Brasil TecPar é composto pela Amigo Internet, voltada para o mercado de varejo; a Avato, focada no mercado corporativo; a Safety Cables, plataforma de negócios entre empresas de telecomunicações e a Bereit, consultoria e projetos em engenharia de telecomunicações como mostra a [Figura 6.](#page-19-0) O grupo contempla hoje aproximadamente 2200 colaboradores, mais de 350.000 clientes e prevê para 2023 a abertura da companhia ao mercado por meio da oferta pública de ações (IPO).

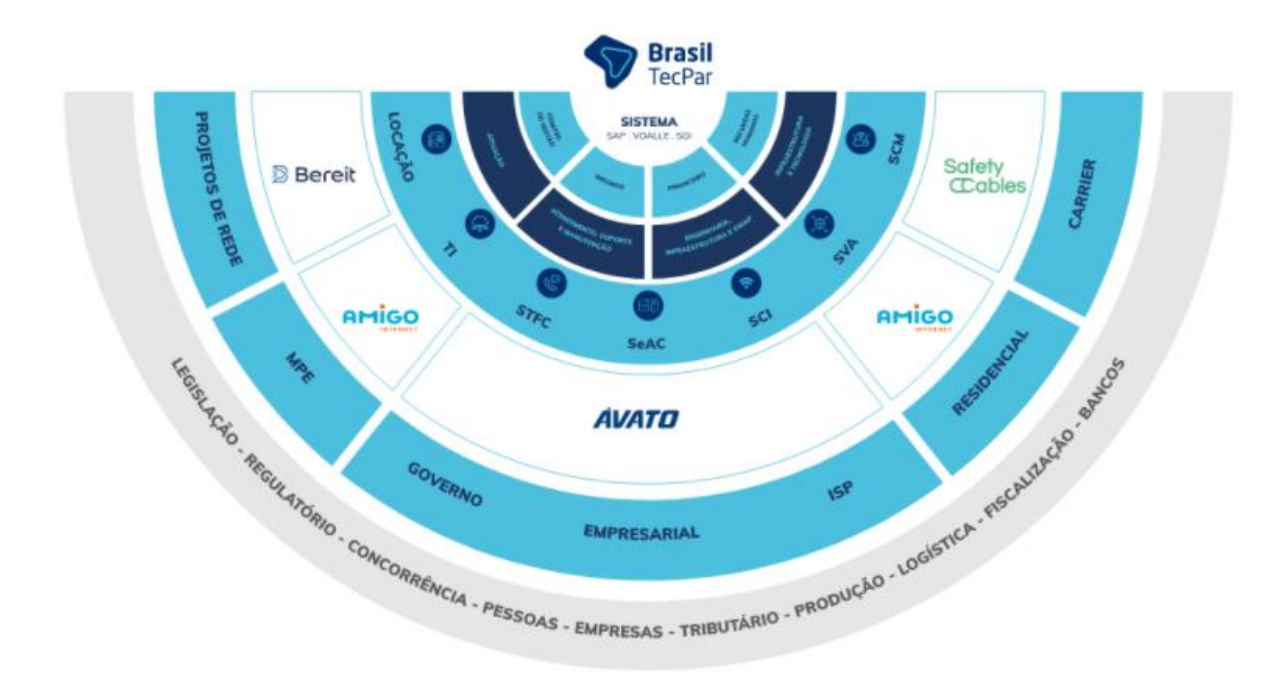

<span id="page-19-0"></span>Figura 6 - Composição do Grupo Brasil Tecpar.

Fonte: (BRASIL TECPAR, 2022).

A empresa adotou como meio de expansão a compra de novos provedores. Desses, cada um adota uma maneira de documentação que é geralmente feita por *software*. Há no mercado hoje diversos: Geogrid, Smartmaps, Google Earth, Conect Master, dentro outros.

O mapeamento dos elementos físicos e lógicos é fundamental. Para isso, o grupo Brasil Tecpar optou por centralizar toda documentação da sua rede no *software* Connect Master (CM) a fim de unificar as informações e, principalmente, facilitar o local de busca.

O CM passou a ser então o programa padrão para projetos e documentação. Esse programa é desenvolvido pela empresa suíça VertiGIS, que vende a licença vitalícia e suporte mensal para o provedor. Nele é possível documentar todo o inventario de componentes passivos e ativos de redes, bem como os serviços de transmissão de dados. Nas visões horizontais e verticais fim-a-fim é possível acompanhar o roteamento do serviço de transmissão de dados pela rede e investigar os serviços ativos e passivos em todas as camadas, respectivamente.

# <span id="page-20-0"></span>3 DESENVOLVIMENTO

# <span id="page-20-1"></span>3.1 PADRÕES PARA PROTOCOLOS DE COMUNICAÇÃO

Com o desenvolvimento da internet, foi necessária a criação de padrões e regras a fim de garantir a segurança e a organização dos dados trocados pelos computadores. Assim, em 1969 começaram as RFCs (*Request for Comments*), que são uma série de publicações que documenta padrões, serviços e protocolos.

Um padrão serve para simplificar o intercâmbio de informações, fazendo com que não haja barreiras entre plataformas de diferentes *hardwares* e *softwares*, como modelo de dados, sistemas operacionais, entre outros. O objetivo é que ao integrar sistemas, seja mantida a estrutura da base de dados, dispensando ajustes de modelo e sistema.

Para simplificar o conceito de padrão, TANENBAUM utiliza da arquitetura filosofotradutor-secretária [\(Figura 7\)](#page-21-0). A "mensagem" pode ser qualquer dado exportado. Esse dado é traduzido para o idioma em questão e então, através de um padrão (representado pela secretária) é possível importar para outro *software* para que os dados sejam lidos.

<span id="page-21-0"></span>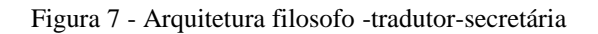

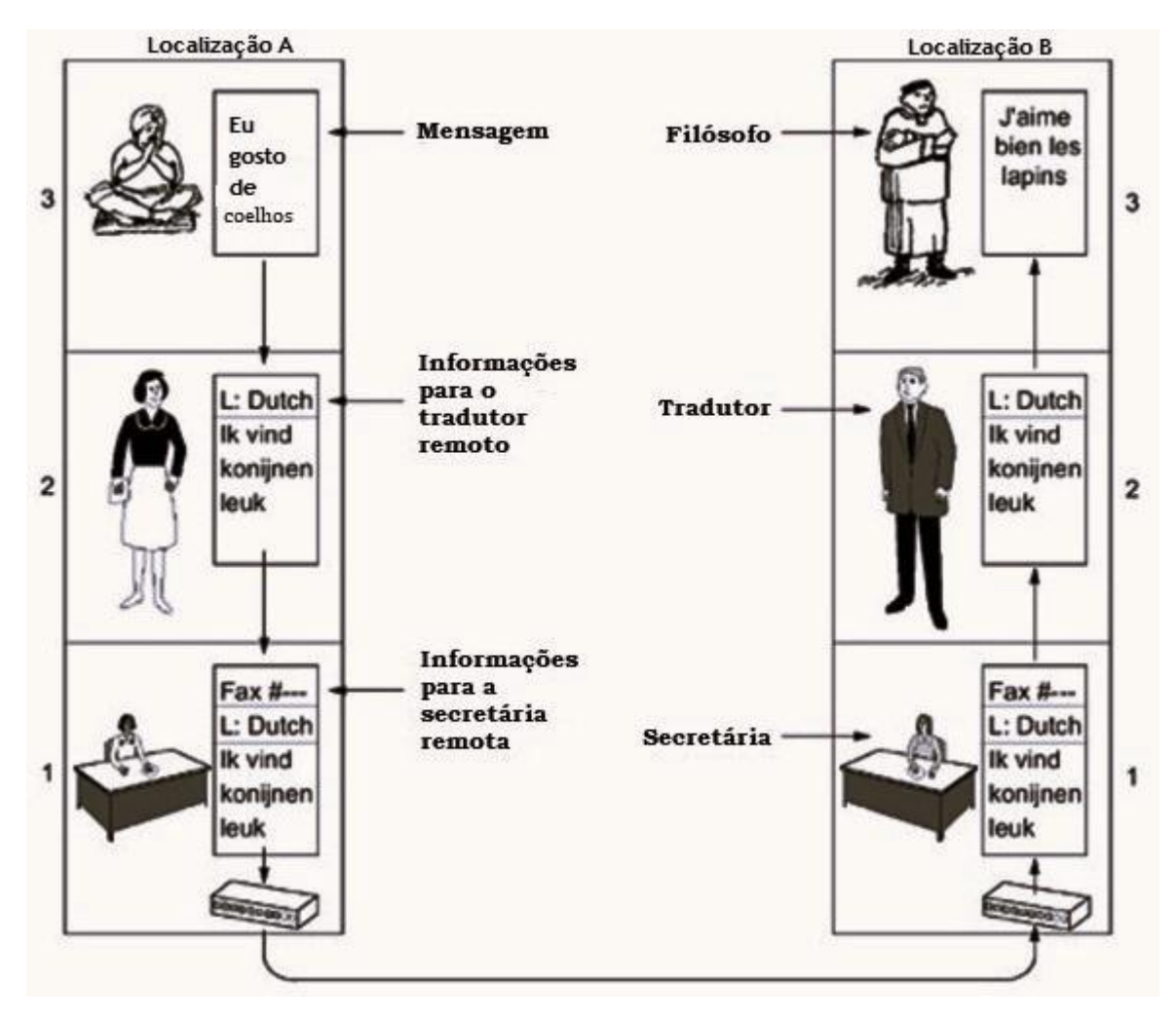

Fonte: Tanembaum,2003 - traduzido.

A linguagem de marcação XML (*Extensible Markup Language*) vem sendo reconhecida como a melhor forma de representar todos os tipos de informações, tornando possível a utilização destas informações em qualquer tipo de aplicação (DAUM; HORAK, 2000). No cenário atual ela se enquadra como sendo o padrão que melhor aproveita da arquitetura da Internet, servindo para diversos propósitos.

# <span id="page-21-1"></span>3.2 PADRÃO XML:

Na tabela abaixo são discutidas 5 características importantes que corroboram a utilidade e facilidade do XML:

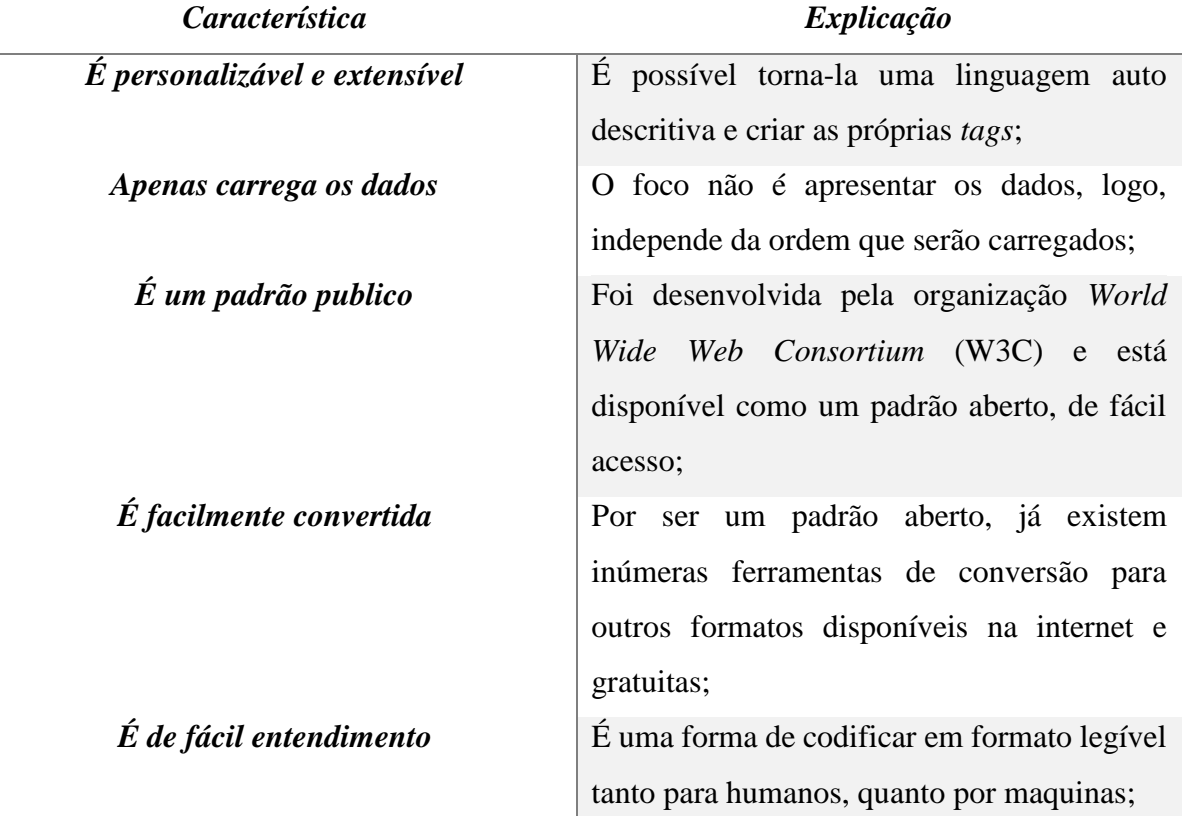

Essa linguagem é hoje adotada como padrão de notas fiscais, por exemplo. Os dados são armazenados em forma de texto simples, o que oferece uma maneira independente para armazenar os dados e de fácil entendimento como mostra a [Figura 8.](#page-23-0) Nela, é possível perceber como o formato é intuitivo, onde mesmo alguém leigo em linguagem de programação e de máquina, consegue interpretar dados (destinatário, endereço, *email*, empresa, produto comprado) e ter noção do que se trata.

#### <span id="page-23-0"></span>Figura 8 - Nota fiscal em xml

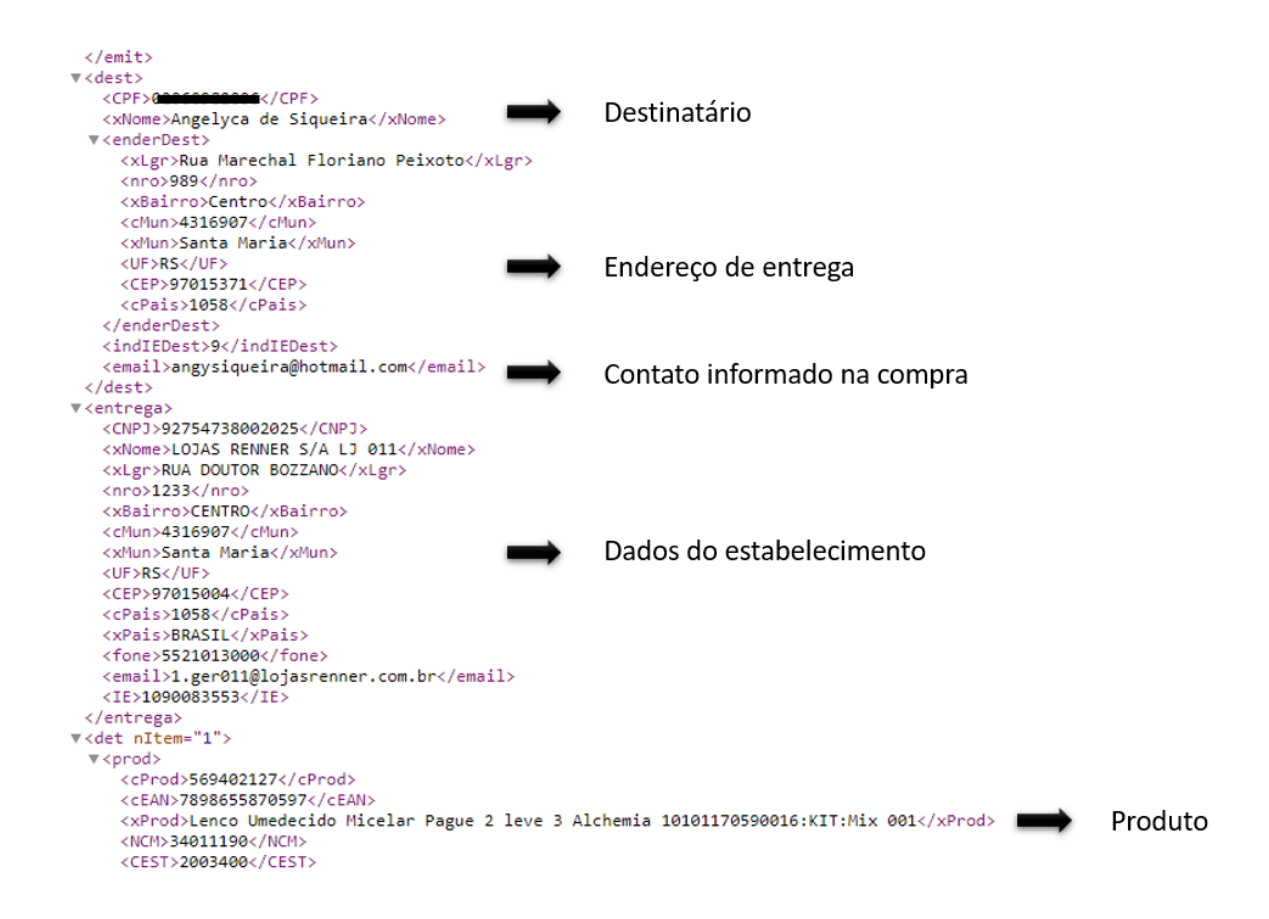

Fonte: Autora.

Uma estrutura de dados em formato de tabela é bastante simples. O padrão XML é transformado em tabela sem muita dificuldade, o que o torna uma eficiente ferramenta de transferência. Na [Figura 9](#page-24-0) é possível observar um mapeamento simples de dados em XML ser convertido em tabela.

<span id="page-24-0"></span>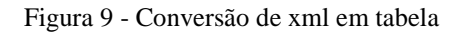

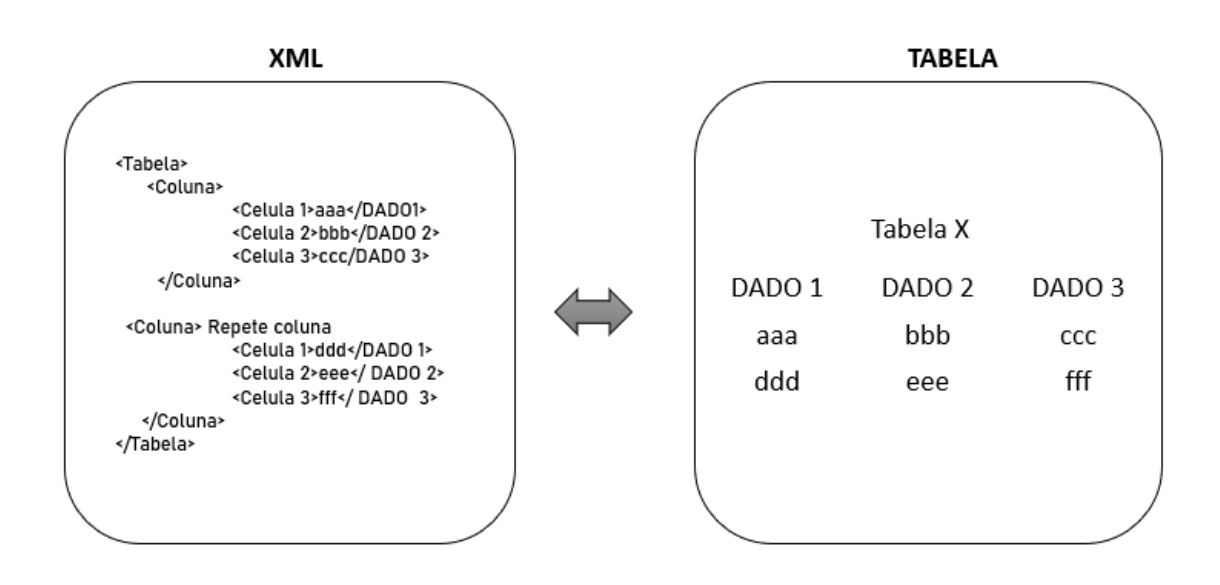

Fonte: Autora

Nessa representação é possível observar a facilidade que as tags (estruturas que ficam entre <>) trazem para o padrão. A conversão não exige entendimento de programação, uma vez que as tags deixam claro o que cada uma representa.

#### <span id="page-24-1"></span>3.3 ESTUDO DE CASO:

Como já mencionado, o *software* padrão da empresa é o *Connect Master* (CM). A entrada de dados dele para importação de caixas advindas de outros provedores são em planilhas de Excel (formato .xlsx), o qual já é um XML padronizado. O conteúdo que deve conter nesse arquivo está representado na [Figura 10.](#page-25-0)

<span id="page-25-0"></span>Figura 10 – Esquema dos dados necessários para importação

# Dados necessários para importação

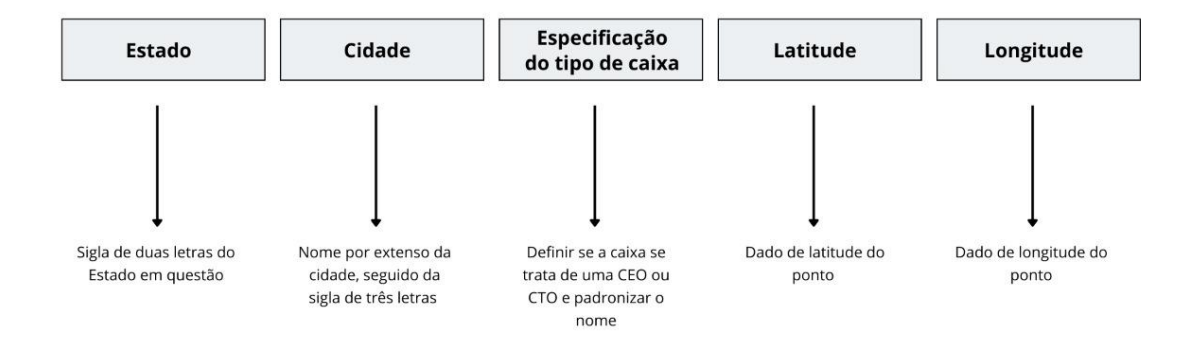

Fonte: Autora.

Convertendo a tabela aceita pelo *software* com as informações nela existente para o formato livre xml se teria o padrão representado na [Figura 11:](#page-26-0)

<span id="page-26-0"></span>Figura 11- Modelo de tabela que deveria ser exportada pelos *softwares*.

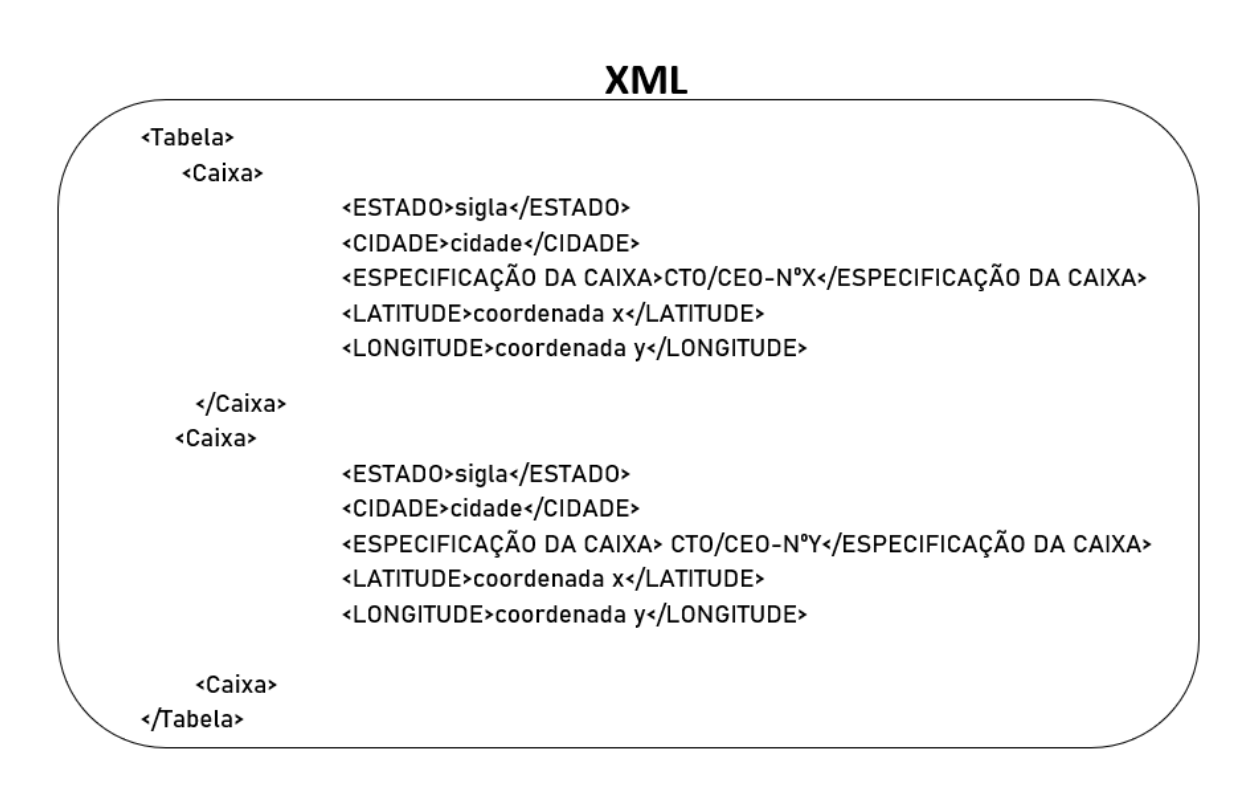

Fonte: Autora.

Como exemplo nesse trabalho será usado um modelo de exportação do *software* Geogrid, utilizado por um provedor genérico que será tratado como A, do estado do Rio de Janeiro e o *software SmartMaps*, de um provedor B do estado do Mato Grosso.

No caso do provedor A, utilizando o Geogrid, o formato de exportação de dados é dado por .pdf. Na [Figura 12](#page-27-0) é possível perceber o início do documento (a localidade possui mais de 300 caixas, porém foram utilizadas apenas as primeiras para exemplificar) e as informações nele contidas.

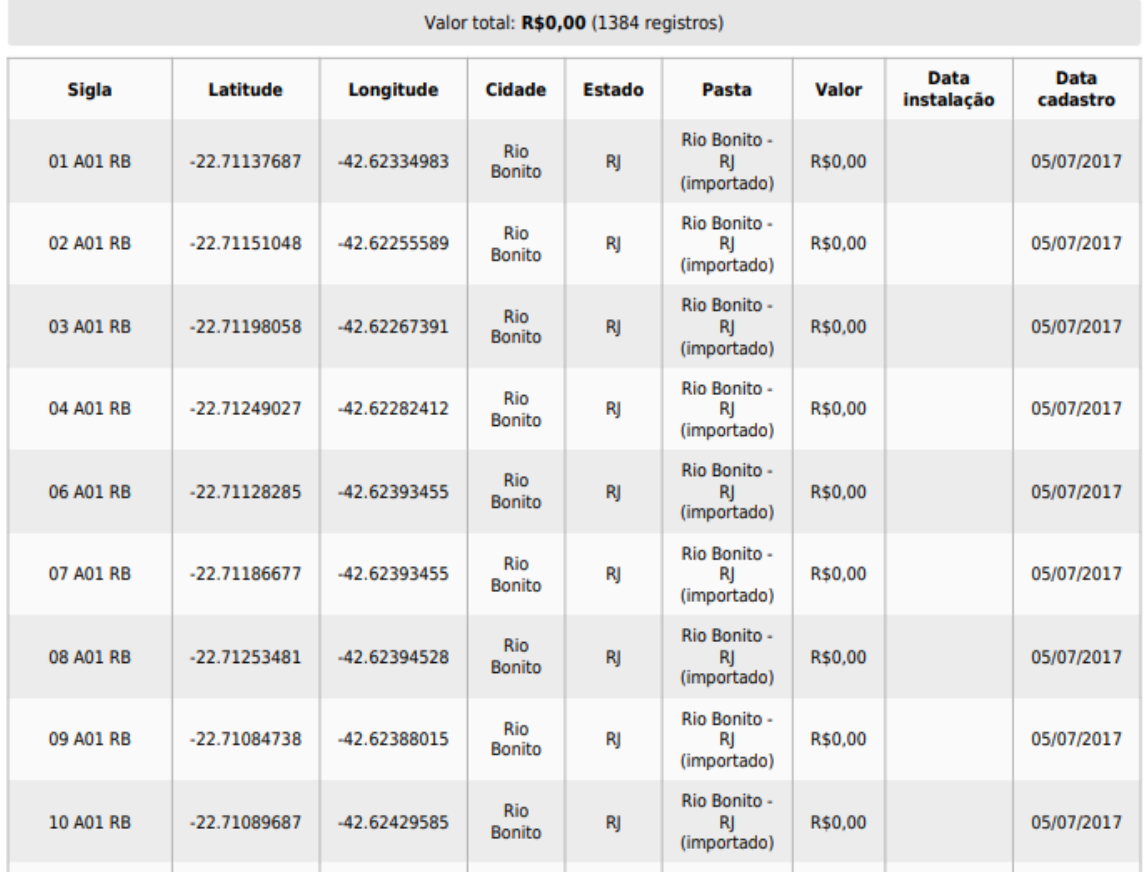

<span id="page-27-0"></span>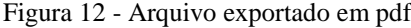

Fonte: Autora.

Como se pode notar, as lacunas "sigla", "Pasta", "valor", "data instalação" e "data cadastro" são dispensáveis para o CM. Assim, seria um trabalho manual copiar apenas as colunas que contém informações relevantes e montar a planilha desejada. Há diversos conversores de pdf↔xlsx, porém os que foram testados apresentaram problemas como: tamanho do arquivo, saída corrompida e tabela desconfigurada.

Convertendo o arquivo pdf para xml, como mostra na [Figura 13](#page-28-0) é claro onde ficam as informações desejadas e as indesejadas. O conversor utilizado foi um conversor livre e gratuito disponibilizado na web "Conversor de PDF a XML online", porém foram testados outros e todos funcionaram.

```
Figura 13 - Arquivo convertido para xml
```

```
\forall croots
 ▼<worksheet name="Table 1">
   \overline{\mathbf{v}} <Row index="2">
       <Sigla>01 A01 RB</Sigla>
       <Latitude>-22.71137687</Latitude>
       <Longitude>-42.62334983</Longitude>
       <Cidade>Rio Bonito</Cidade>
       <Estado>RJ</Estado>
       <Pasta>Rio Bonito - RJ (importado)</Pasta>
       <Valor>R$0,00</Valor>
       <Datainstalação/>
       <Datacadastro>05/07/2017</Datacadastro>
     </Row>
   ▼<Row index="3">
       <Sigla>02 A01 RB</Sigla>
       <Latitude>-22.71151048</Latitude>
       <Longitude>-42.62255589</Longitude>
       <Cidade>Rio Bonito</Cidade>
       <Estado>RJ</Estado>
       <Pasta>Rio Bonito - RJ (importado)</Pasta>
       <Valor>R$0,00</Valor>
       <Datainstalacão/>
       <Datacadastro>05/07/2017</Datacadastro>
     </Row>
    "<Row index="4">
      <Sigla>03 A01 RB</Sigla>
      <Latitude>-22.71198058</Latitude>
       <Longitude>-42.62267391</Longitude>
       <Cidade>Rio Bonito</Cidade>
       <Estado>RJ</Estado>
       <Pasta>Rio Bonito - RJ (importado)</Pasta>
       <Valor>R$0,00</Valor>
       <Datainstalação/>
       <Datacadastro>05/07/2017</Datacadastro>
     \langle/Row>
```
Fonte: Autora.

Nesse caso, o arquivo xml poderia ser aberto em qualquer *desktop* e editado via bloco de notas (.txt) para retirar as tags indesejadas. Com isso, levaria menos tempo comparado a montar uma planilha de Excel copiando e colando células ou colunas. As informações retiradas seriam apenas linhas deletadas como mostra a [Figura 14:](#page-29-0)

<span id="page-29-0"></span>Figura 14 - Arquivo xml com correções

```
▼<root>
  W<worksheet name="Table 1">
    \overline{\mathbf{v}} <Row index="2"
        <Longitude>-42.62334983</Longitude>
        <computumes-42.0233449035/computudes<br>
<cidade>Rio Bonito</cidade><br>
<Estado>RJ</Estado><br>
<Fasta>Rio Bonito - RJ (importado)</Pasta> → Utiliza a tag para especificar tipo de Caixa
         v_{\text{rel}}R = 1 - 1AC(27/2017)\langle/Row
    \overline{\mathbf{v}} <Row index="3"
        <Cidade>Rio Bonito</Cidade>
        \langle/Row><br>\sqrt{x}<Row index="4">
                     نهد
        <del>(Sigia)03 A01 RD(/Sigia)<br>(Latitude)-22.71198058</Latitude></del>
        <br/>
<br/>
<br/>
<br/>
<br/>
<br/>
<br/>
<br/>
<br/>
<br/>
<br/>
<br/>
<br/>
<br/>
<br/>
<br/>
<br/>
<<br/>
<<br/>
<br/>
<<br/>
<<br/>
<<br/>
<<br/>
<<br/>
<<br/>
<<br/>
<<br/>
<<br/>
<<br/>
<<br/>
<<br/>
<<br/>
<<br/>
<<
                           5/07/201\langle/Row
```

```
Fonte: Autora.
```
Dessa forma, o arquivo XML corresponderá exatamente com as informações esperadas para entrada no CM: Coordenadas, Cidade, Estado e Especificação do tipo de caixa.

Para o caso do provedor B, cuja saída é no formato kmz o processo é mais longo. Não é possível optar por exportar apenas as caixas de interesse, caixas de emenda, de terminação ou ambas. O arquivo exportado é composto, além das caixas, por todos os cabos, todos os *backbones*, clientes e reservas técnicas. Nesse caso é feita a seguinte conversão: kmz → csv. Ao converter para csv, também utilizando conversores *online* gratuitos disponíveis "KMZ para CSV conversor", é obtido um arquivo compactado com pastas contendo as informações em csv, que na máquina utilizará o Microsoft Excel para leitura, como mostra a [Figura 15.](#page-30-0)

<span id="page-30-0"></span>Figura 15 - Arquivo exportado já convertido para csv

| Nome                            |       | Tamanho Comprimido | Tipo                                | Modificado | <b>CRC32</b> |
|---------------------------------|-------|--------------------|-------------------------------------|------------|--------------|
| ٣.                              |       |                    | <b>Disco Local</b>                  |            |              |
| 图 BKB SNP 0 CLD3.csv            | 869   | 130                | Arquivo de Valores 15/11/2022 22:01 |            | 1A6541B5     |
| 图 CABO SMARTMAPS.csv            | 103   | 85                 | Arquivo de Valores 15/11/2022 22:01 |            | A27F2C34     |
| 因。CDZ.csv                       | 103   | 85                 | Arquivo de Valores 15/11/2022 22:01 |            | A27F2C34     |
| 因品 CEO.csv                      | 420   | 224                | Arquivo de Valores 15/11/2022 21:59 |            | 6A59533B     |
| 图 CEO SMARTMAPS.csv             | 103   | 85                 | Arquivo de Valores 15/11/2022 22:01 |            | A27F2C34     |
| <b>Earl</b> CFO.csv             | 1.991 | 786                | Arquivo de Valores 15/11/2022 22:00 |            | 18C96D47     |
| 图 CLD 3 31.csv                  | 1.865 | 775                | Arquivo de Valores 15/11/2022 22:01 |            | A3D745CC     |
| <b>Dal CLIENT_SMARTMAPS.csv</b> | 103   | 85                 | Arquivo de Valores 15/11/2022 22:01 |            | A27F2C34     |
| <b>因此CLIENTE.csv</b>            | 78    | 78                 | Arquivo de Valores 15/11/2022 21:59 |            | DF94EA03     |
| <b>Ea</b> CTO.csv               | 9.012 | 3.212              | Arquivo de Valores 15/11/2022 21:59 |            | 8ABFD841     |
| <b>内部CTO SMARTMAPS.csv</b>      | 103   | 85                 | Arquivo de Valores 15/11/2022 22:01 |            | A27F2C34     |
| 图 EVO_importarCM.csv            | 103   | 85                 | Arquivo de Valores 15/11/2022 22:01 |            | A27F2C34     |
| 因。GDN.csv                       | 103   | 85                 | Arquivo de Valores 15/11/2022 22:01 |            | A27F2C34     |
| <b>内部GUARANTA DO NORTE.csv</b>  | 555   | 264                | Arquivo de Valores 15/11/2022 22:01 |            | 8F3069B5     |
| <b>図 ITB_1_31.csv</b>           | 5.278 | 1.648              | Arquivo de Valores 15/11/2022 22:01 |            | A0CC5D67     |
| <b>EalITB_1_32.csv</b>          | 339   | 180                | Arquivo de Valores 15/11/2022 22:01 |            | E99A7DD2     |
| <b>ZailUZ.csv</b>               | 103   | 85                 | Arquivo de Valores 15/11/2022 22:01 |            | A27F2C34     |
| 因 Jardim Curitiba.csv           | 519   | 108                | Arquivo de Valores 15/11/2022 22:00 |            | 44FC9E70     |
| 图 MTK.csv                       | 103   | 85                 | Arquivo de Valores 15/11/2022 22:01 |            | A27F2C34     |
| 图 MTP 2 31.csv                  | 3.232 | 1.269              | Arquivo de Valores 15/11/2022 22:00 |            | 3AAA36AD     |
| 图 New folder DELETAR.csv        | 103   | 85                 | Arquivo de Valores 15/11/2022 22:01 |            | A27F2C34     |
| <b>因</b> NSH.csv                | 103   | 85                 | Arquivo de Valores 15/11/2022 22:00 |            | A27F2C34     |
| 図 NSH_3_31.csv                  | 471   | 234                | Arquivo de Valores 15/11/2022 22:00 |            | AFA6DDC6     |
| <b>因前NSH 3 32.csv</b>           | 223   | 146                | Arquivo de Valores 15/11/2022 22:00 |            | 2FD57C8D     |
| <b>因</b> 可POP.csv               | 64    | 64                 | Arquivo de Valores 15/11/2022 21:59 |            | D714B518     |

Fonte: Autora.

Os arquivos de interesse são as caixas, de emenda e terminação. Neles constam informações de latitude e longitude, seguidas do nome cadastrado no *software* antigo, como mostra o exemplo da [Figura 16.](#page-31-0)

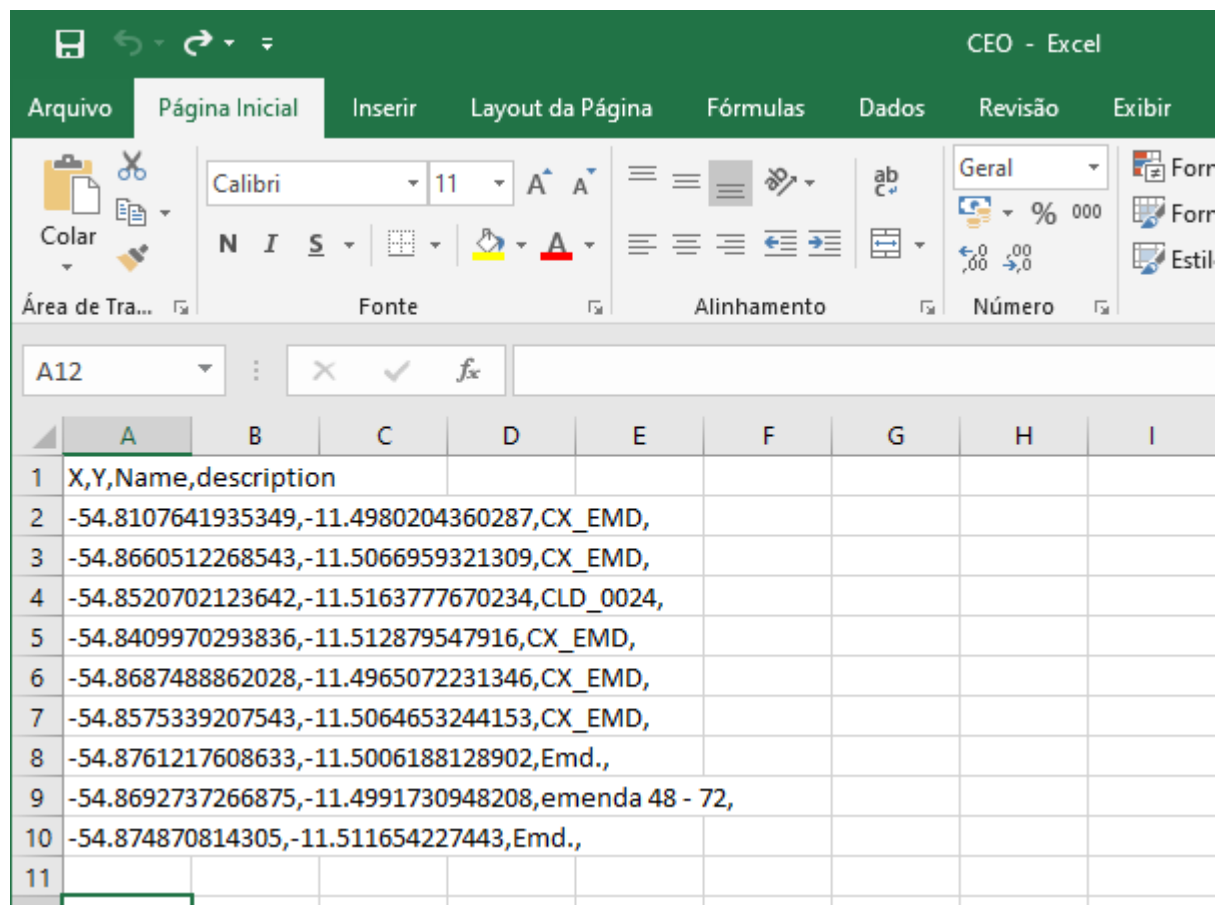

<span id="page-31-0"></span>Figura 16 - Exemplo de arquivo de interesse em csv aberto no Excel

Fonte: Autora.

Por ser a saída em .csv as informações vêm em linhas, separadas por virgula. Assim, seria necessário converter para a tabela de importação pro CM copiando os dados obtidos (latitude e longitude), completando os faltantes (cidade, estado, especificação do tipo de caixa) e observando que as coordenadas foram exportadas ao contrário: a latitude será o Y, a longitude será o X.

Para converter para xml, nesse caso, já teria como optar por somente utilizar as pastas de interesse. Assim, convertendo apenas as pastas de caixas de emenda e de terminação o arquivo ficaria como mostra na [Figura 17:](#page-32-0)

<span id="page-32-0"></span>Figura 17 - Arquivo csv convertido para xml

```
▼<root>
  ▼<worksheet name="Sheet1">
     ▼<Row index="1">
          \langle X \rangle-54.81076419\langle X \rangle\langle Y \rangle - 11.49802044 \langle Y \rangle<Name>CX EMD</Name>
       \langle/Row>
     ▼<Row index="2">
          \langle X \rangle - 54.86605123 \langle X \rangle<Y>-11.50669593</Y>
          <Name>CX_EMD</Name>
       \langle/Row>
     ▼<Row index="3">
          \langle X \rangle - 54.85207021 \langle X \rangle<Y>-11.51637777</Y>
          <Name>CLD_0024</Name>
       </Row>
     ▼<Row index="4">
          \langle X \rangle - 54.84099703 \langle X \rangle<Y>-11.51287955</Y>
          <Name>CX EMD</Name>
       \langle/Row>
     \overline{\mathbf{v}} <Row index="5">
          \langle X \rangle - 54.86874889 \langle X \rangle\langleY>-11.49650722</Y>
          <Name>CX EMD</Name>
       </Row>
     \nabla <Row index="6">
          \langle X \rangle -54.85753392\langle X \rangle<Y>-11.50646532</Y>
          <Name>CX_EMD</Name>
       \langle/Row>
     \blacktriangledown<Row index="7">
          \langle X \rangle - 54.87612176 \langle X \rangle\langleY>-11.50061881</Y>
          <Name>Emd.</Name>
       \langle/Row>
```
Fonte: Autora.

Editando o arquivo para que fique da forma esperada, pode-se na tag de nome atualizar para o tipo de caixa, no caso do exemplo, caixa de emenda. Ainda, criar uma tag <Cidade> e outra de <Estado> com a cidade como mostra a [Figura 18:](#page-33-0)

<span id="page-33-0"></span>Figura 18 - Arquivo xml já corrigido

```
<?xml version="1.0"
encoding="utf-8"?>
<root>
<worksheet name="Sheet1">
<Row index="1">
<x>-54.81076419</x>
<y>-11.49802044 </y>
<Name>CEO-GDN-0001</Name><Cidade>Guaranta do Norte</Cidade>
<Estado>Mato Grosso</Estado>
\langle/Row >
<Row index="2">
<x>-54.86605123</x>
<Y>-11.50669593</Y>
<Name>CEO-GDN-0002</Name>
<Cidade>Guaranta do Norte</Cidade>
<Estado>Mato Grosso</Estado>
</Row ><Row index="3">
<x>-54.85207021</x>
<Y>-11.51637777</Y>
<Name>CEO-GDN-0003</Name>
<Cidade>Guaranta do Norte</Cidade>
<Estado>Mato Grosso</Estado>
\langle/Row >
<Row index="4">
<x>-54.84099703</x>
<y>-11.51287955 < y<Name>CEO-GDN-0004</Name>
<Cidade>Guaranta do Norte</Cidade>
<Estado>Mato Grosso</Estado>
```
Fonte: Autora.

Convertendo então esse xml para formato Excel, para confirmar que estão corretas as informações necessárias para importação podem-se notar na [Figura 19](#page-33-1) que se torna um arquivo pronto para ser transferido ao CM:

*\_\_\_\_\_\_\_\_\_\_\_\_\_\_\_\_\_\_\_\_\_\_\_\_\_\_\_\_\_\_\_\_\_\_\_\_\_\_\_\_\_\_\_\_\_\_\_\_\_\_\_\_\_\_\_\_\_\_\_\_\_\_\_\_\_\_\_\_\_\_\_\_\_\_\_*

<span id="page-33-1"></span>Figura 19 - Arquivo xml convertido para Excel para demonstração de dados corretos

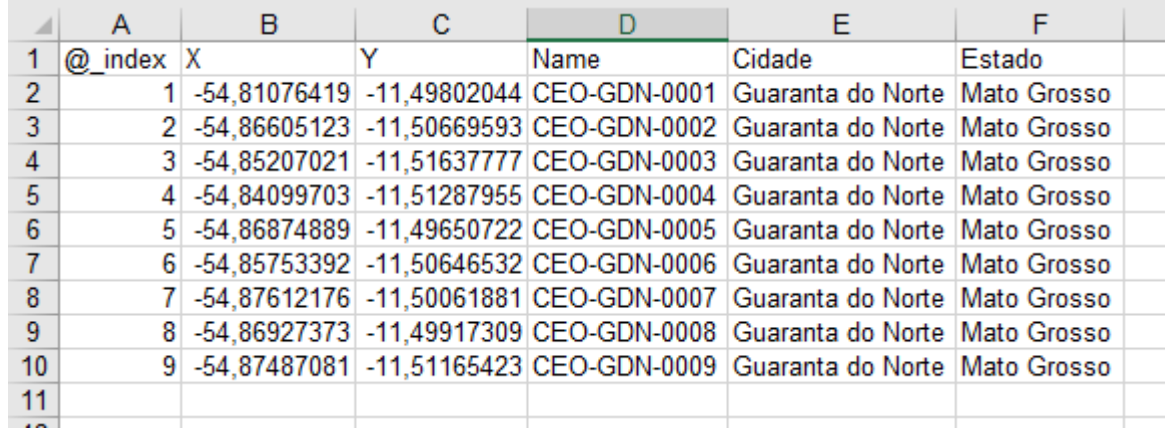

Fonte: Autora.

Assim, com base nos exemplos utilizados, fica claro a facilidade trazida pelo formato xml, pois as informações ficam apresentadas de forma intuitiva. Com o mínimo de experiência é possível entender qual a tag trata das coordenadas, qual trata de cidade e do Estado. As demais informações, que talvez possam causar confusão, não serão usadas, logo, podem ser apagadas.

Além disso, vale ressaltar que ao usar os conversores *online* não há controle sobre os dados carregados e esses ficam expostos ao criador da ferramenta. Apesar de não serem dados confidenciais, são exclusivos de uso da empresa e se torna uma questão a ser discutida pela Lei Geral de Proteção de Dados (LGPD), englobando o setor de segurança de redes e de dados.

Como proposta de trabalho futuro pode ser desenvolvido pela empresa o próprio conversor de saída XML bom base nas especificações discutidas nesse. A metodologia adequada fica a cargo do programador. Ainda, poderá ser acrescentado no XML uma ponta A e uma ponta Z e determinar que seja criado um cabo de quantidade de fibras especifica entre ambos. É provável que seja necessário um trabalho aprofundado para uso de vetores dentro do arquivo pois, do contrário, o *software* entenderá como uma linha reta e desprezará que o cabo obedece a uma rota.

# <span id="page-35-0"></span>4 CONCLUSÃO

O trabalho apresentou a metodologia adequada para conversão de diferentes formatos para xml utilizando como base de pesquisa um provedor de médio porte que adquire provedores menores. Cada empresa utiliza um meio diferente para armazenar os dados e, ao chegar no provedor em questão, é feita a padronização para o *software* Connect Master.

Foi feita uma explicação sobre padronização, o uso bastante difundido do padrão para notas fiscais e, com isso, corroborado que o entendimento independe do conhecimento de linguagem de programação. É bastante intuitivo e foi demonstrado por meio de uma nota fiscal de departamento.

Ainda, foi ressaltado que há vários conversores gratuitos disponíveis na internet para acesso. Porém, como controvérsia, não há controle sobre os dados que são carregados no conversor e ficam expostos ao criador da ferramenta. Apesar de não serem dados confidenciais, a questão de segurança de dados é hoje bastante difundida e, nesse caso, fere a Lei Geral de Proteção de Dados (LGPD).

# **REFERÊNCIAS**

<span id="page-36-0"></span>TANEMBAUM, ANDREW S.: **Rede de computadores**. Rio de Janeiro, 2003.

KUROSE, James F.; Ross, Keith W.: **Redes de Computadores e a Internet: uma abordagem top-down**. Tradução da 5ª. edição, 2011.

OLIFER, Natalia; Olifer Victor: **Redes de Computadores: princípios, tecnologias e protocolos para o projeto de redes.** Editora LTC, 2008.

**Artigos de redes wireless**. Disponível em: < <https://www.juliobattisti.com.br/artigos/wireless/004.asp> >. Acesso em: 04/março/2022

**Internet via rádio**. Disponível em: [https://link.estadao.com.br/blogs/renato-cruz/internet](https://link.estadao.com.br/blogs/renato-cruz/internet-via-radio/)-)[via-radio/\)-.](https://link.estadao.com.br/blogs/renato-cruz/internet-via-radio/)-) Acesso em: 10/abril/2022

ALMEIDA, MAURÍCIO B.. **Uma introdução ao XML, sua utilização na Internet e alguns conceitos complementares**. Brasília,2002.

JUNIOR, MIGUEL BENEDITO FURTADO. **XML – Extensible Markup Language**. Universidade Federal do Rio de Janeiro – UFRJ. Disponível em: <hthttps://www.gta.ufrj.br/grad/00\_1/miguel/link8.htm >. Acesso em: 14/setembro/2022

**Conversor de PDF para XML**. Disponível em: [<https://products.aspose.app/pdf/pt/conversion/pdf-to-xml](https://products.aspose.app/pdf/pt/conversion/pdf-to-xml) >. Acesso em: 01/outubro/2022

**Conversor de KMZ par CSV**. Disponível em: [<https://mygeodata.cloud/converter/kmz-to](https://mygeodata.cloud/converter/kmz-to-csv)[csv](https://mygeodata.cloud/converter/kmz-to-csv) >. Acesso em: 28/outubro/2022.

*\_\_\_\_\_\_\_\_\_\_\_\_\_\_\_\_\_\_\_\_\_\_\_\_\_\_\_\_\_\_\_\_\_\_\_\_\_\_\_\_\_\_\_\_\_\_\_\_\_\_\_\_\_\_\_\_\_\_\_\_\_\_\_\_\_\_\_\_\_\_\_\_\_\_\_*

36